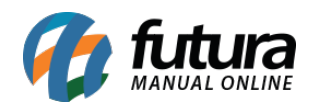

## **1 – Nova aba de Anexo na tela de pedidos**

### **Caminho:** *Vendas > Pedido de Vendas* e *Estoque > Pedido de Compras*

Foi desenvolvido uma nova aba denominada como *Anexo* no pedido de venda e no pedido de compra, nesta aba o usuário poderá anexar informações referente ao pedido. Conforme exemplo abaixo:

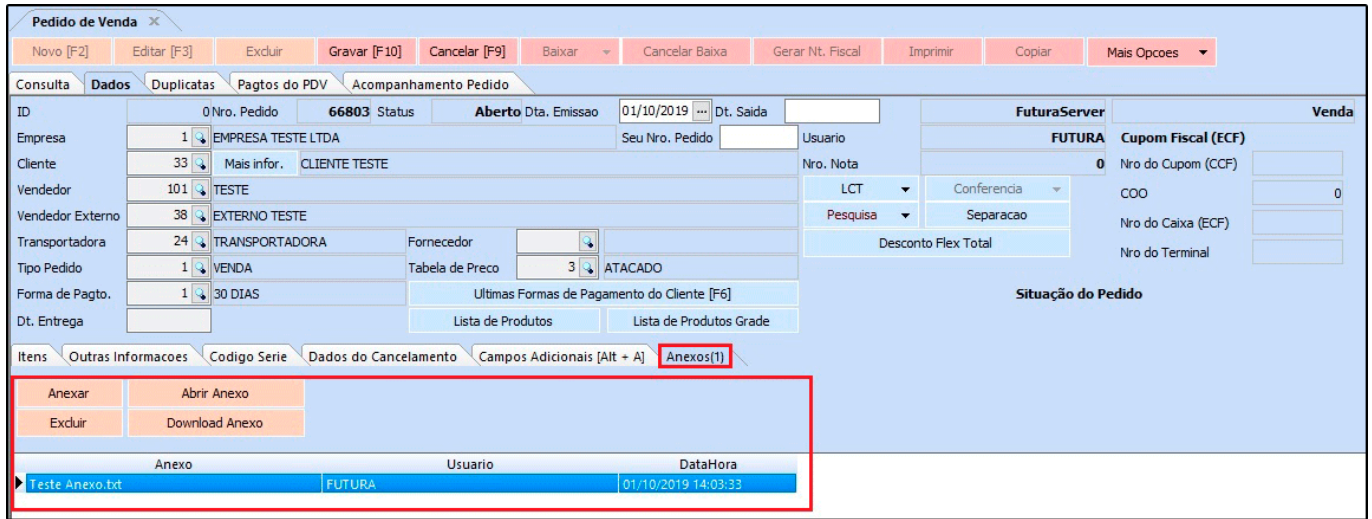

## **2 – Agrupamento de itens**

### **Caminho:** *Estoque > Ordem de Produção*

Nesta versão foi adicionado uma nova funcionalidade para agrupar os itens no momento de inserir a ordem de produção, ao lançar o mesmo produto na importação do pedido o mesmo será agrupado facilitando o processo.

### **3 – Nova opção no orçamento para produtos sem estoque**

### **Caminho:** *Venda > Pedido de Venda > Orçamento*

Nesta versão ao transformar um orçamento em pedido de venda, caso algum produto não tenha quantidade em estoque, será disponibilizado uma tela com várias ações que poderão ser adotadas:

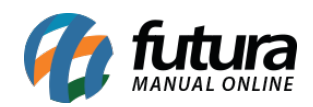

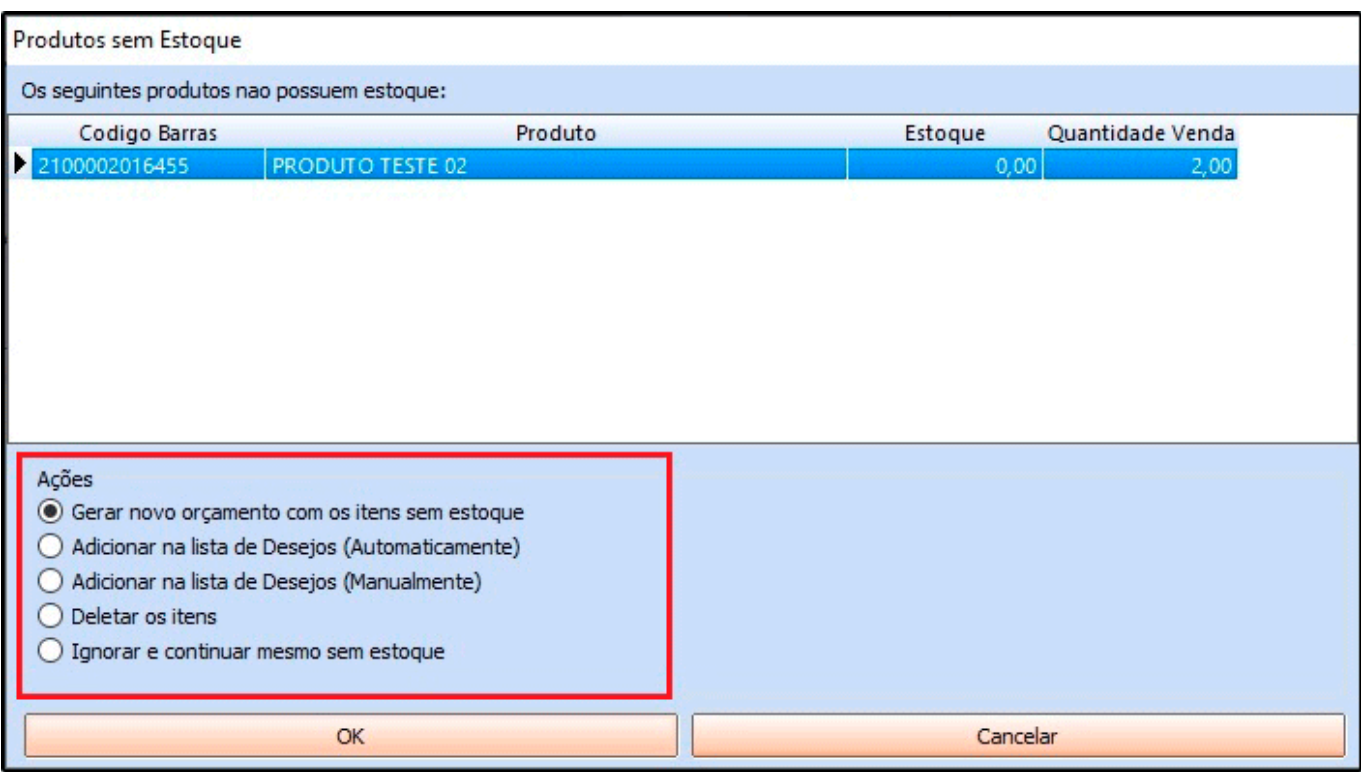

Lembrando que o sistema precisa estar configurado o controle de estoque para exibir a tela de ações.

## **4 – Obrigatoriedade do Centro de Custo**

### **Caminho:** *Contas a Pagar > Digitação > Aba Conta*

Nesta versão foi desenvolvido uma nova configuração para o usuário habilitar se deseja ou não o preenchimento obrigatório do centro de custo ao gravar uma nova conta a pagar.

Para habilitar acesse *Configurações > Parâmetros > Aba Cta. a Pagar* e defina a obrigatoriedade do centro de custo, conforme exemplo abaixo:

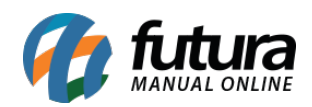

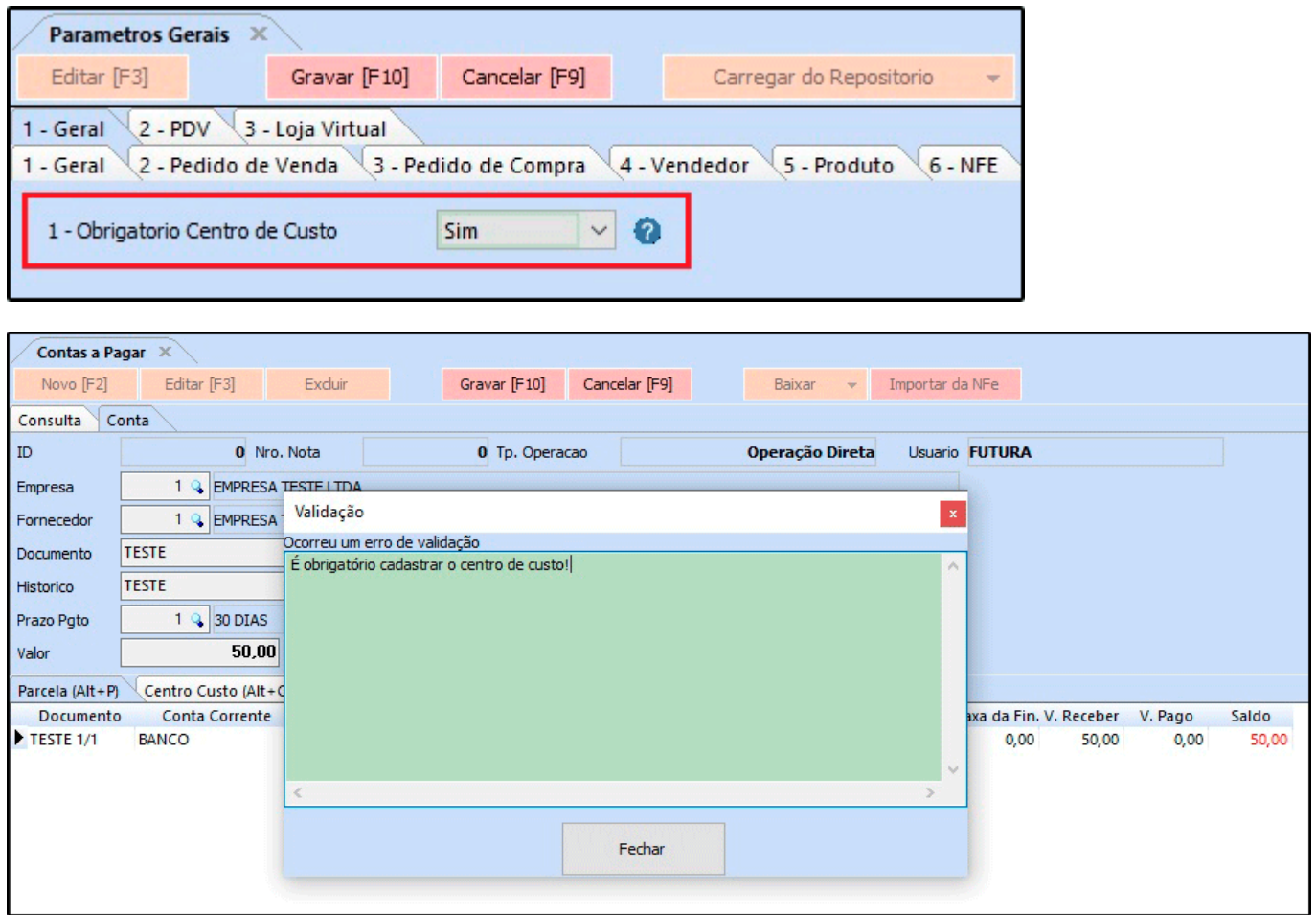

## **5 – Novo filtro no relatório de Mapa de Vendas**

### **Caminho:** *Relatórios > Vendas > Mapa de Vendas*

Nesta versão foi adicionado um novo filtro para descontar o valor de vale troca, devolução ou não descontar valor no totalizador do relatório, conforme exemplo abaixo:

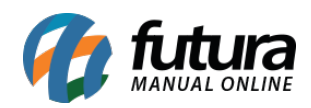

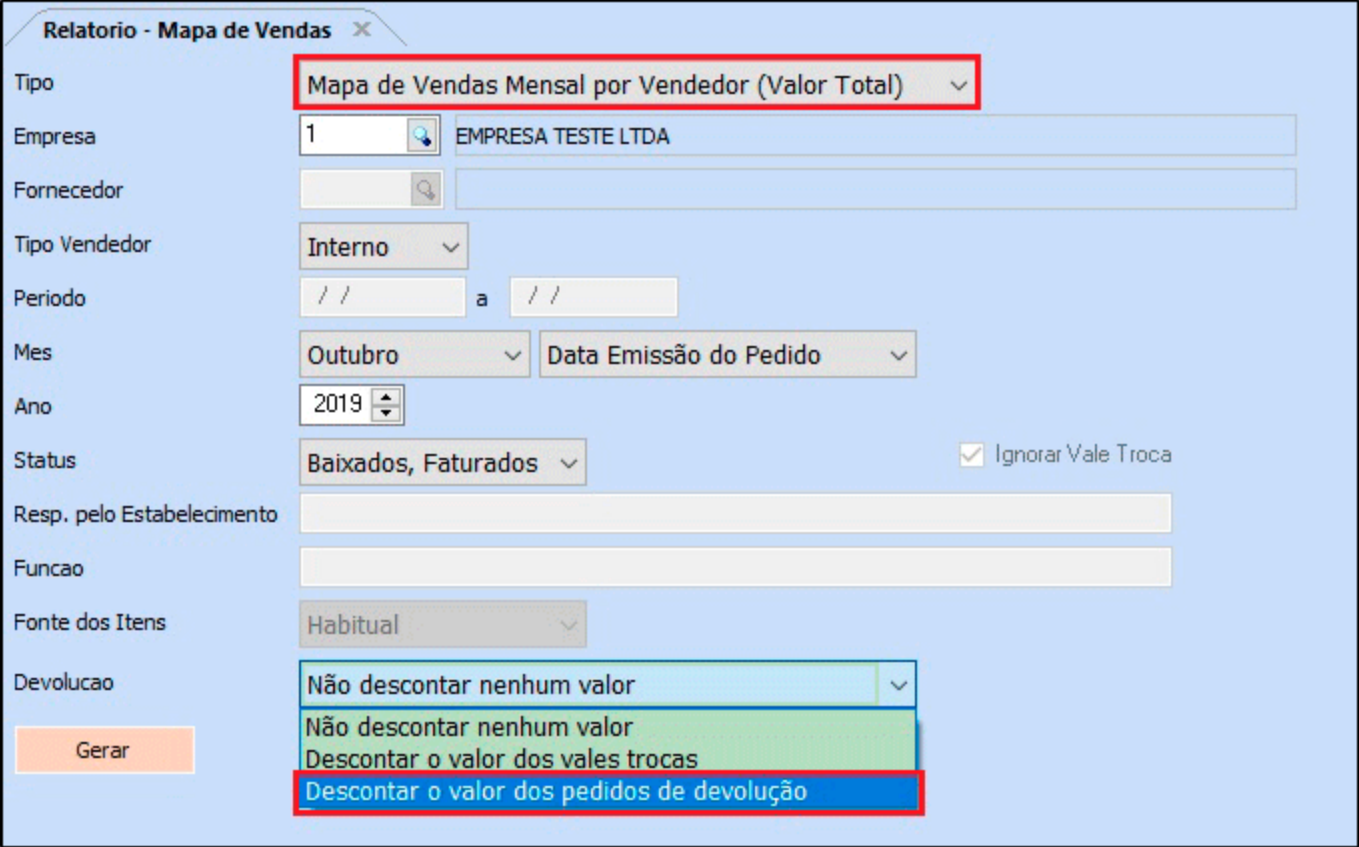

Estas opções serão habilitadas se o *Tipo* do relatório estiver selecionado como *Mapa de Vendas Mensal por Vendedor (Valor Total)*.

## **6 – Nova opção para exportar dados da Grid**

Nesta versão ao clicar com o botão direito sobre uma grid será possível exportar as informações que contem nela e salva-las no formato csv, conforme exemplo abaixo:

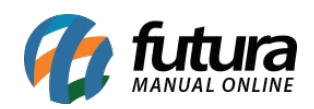

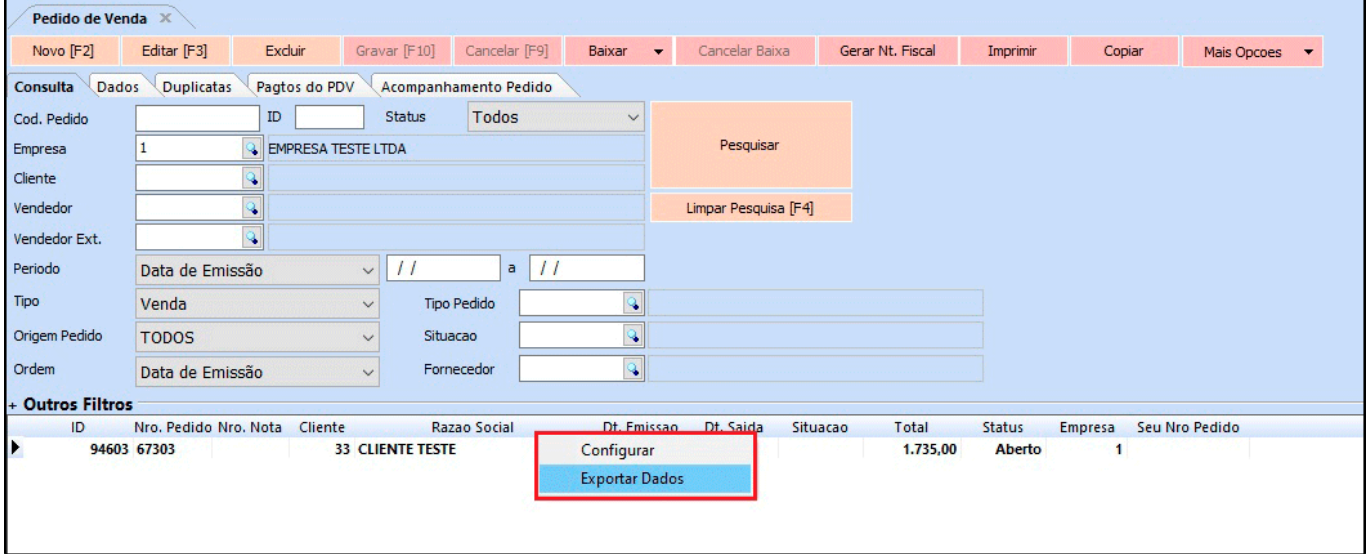

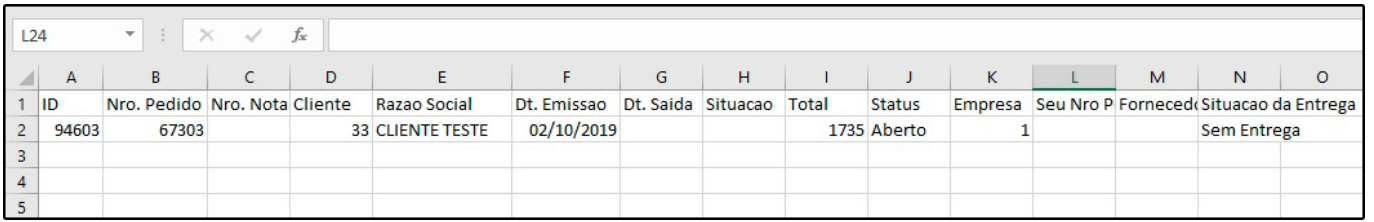

Lembrando que está opção irá funcionar para todas as grids do sistema.

### **7 – Novos tipos de pagamento**

#### **Caminho:** *Cadastros > Financeiro > Tipo de pagamento*

Nesta versão foi adicionado três novos tipos de pagamento o *Yapay*, *Wirecard* e o *AjatoPay*, conforme exemplo abaixo:

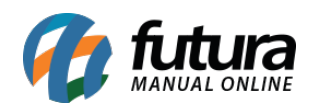

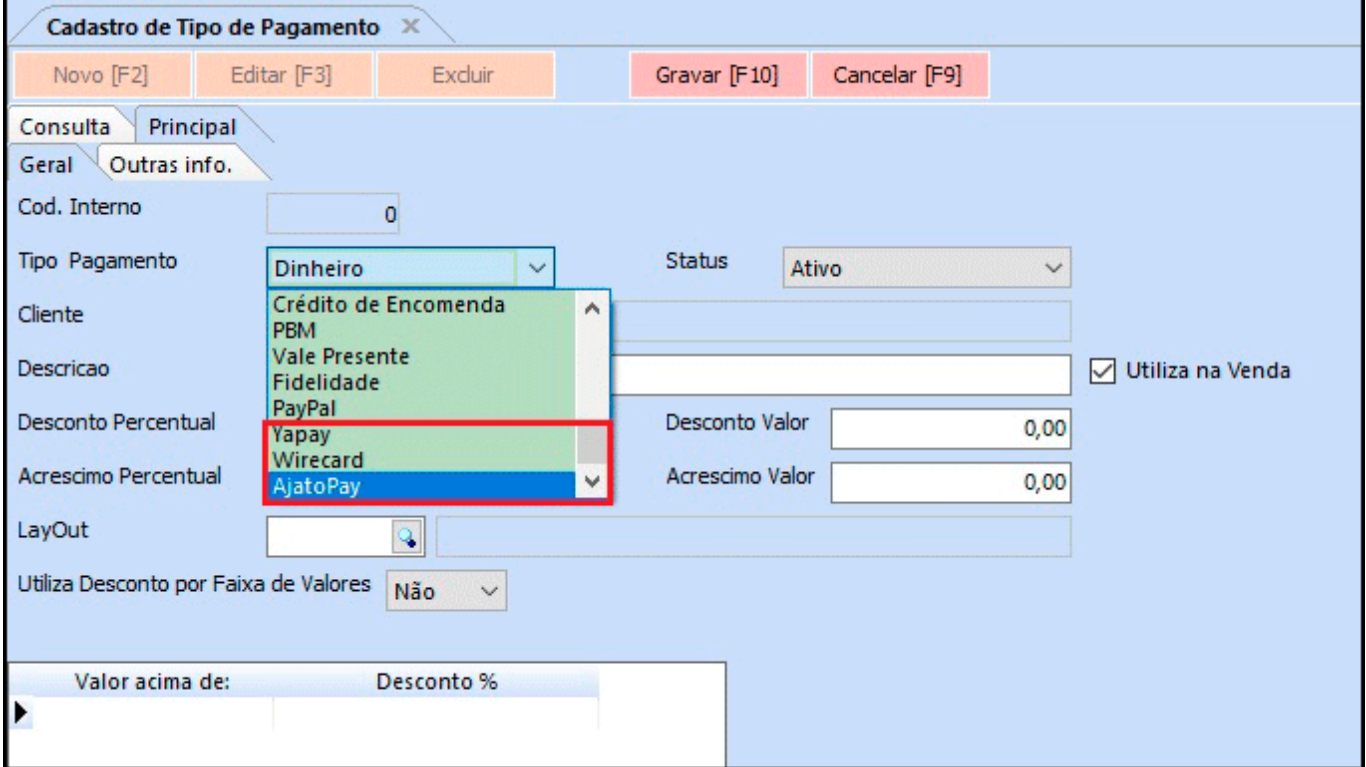

## **8 – Nota de Serviço Rio de Janeiro**

**Caminho:** *Fiscal > NFS-e (Nota Fiscal Eletrônica de Serviços) > Cadastro*

Agora será possível gerar Nota Fiscal de Serviço para a cidade do Rio de Janeiro, conforme exemplo abaixo:

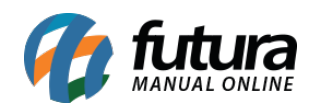

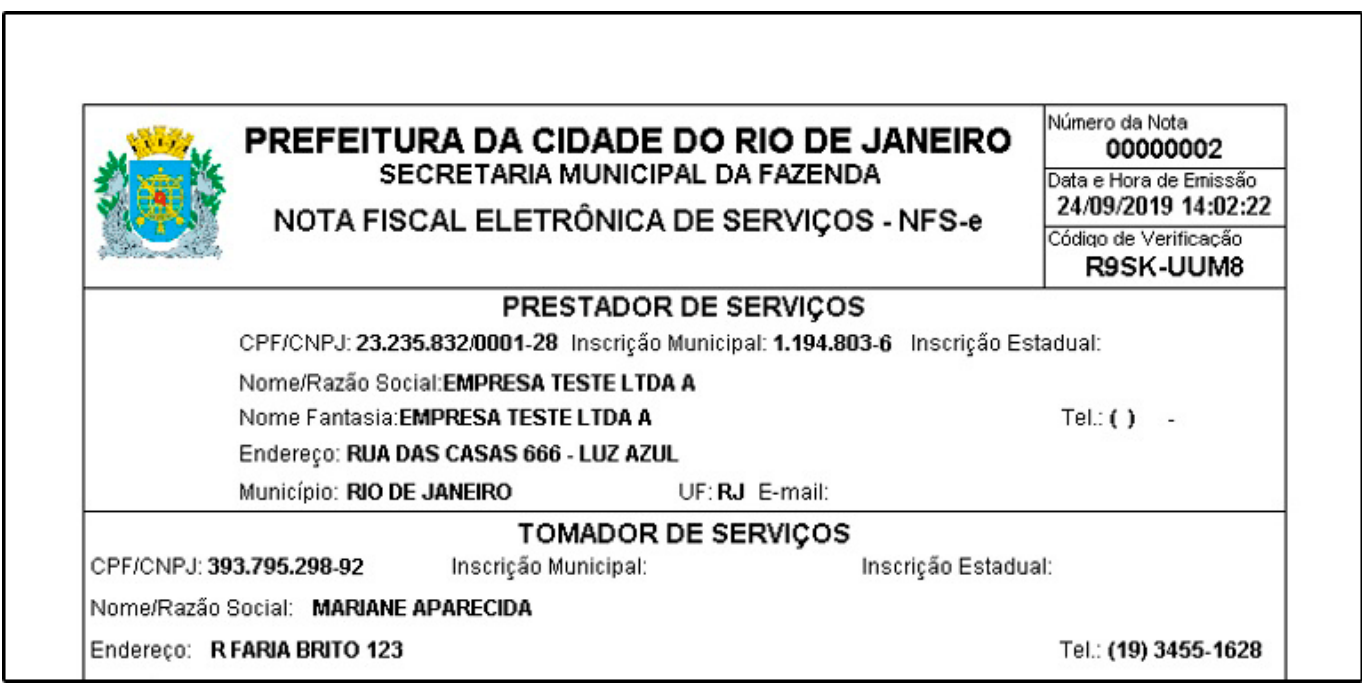

### **9 – Tradução de Produtos**

### **Caminho:** *Cadastro > Estoque > Produtos > Aba Tradução*

Desenvolvido uma nova configuração para habilitar a aba de tradução no cadastro do produto, sendo possível configurar no caminho *Configurações Parâmetros > Aba Geral > Opção Utiliza Tradução*.

Nesta aba terá alguns campos onde serão permitidos selecionar a linguagem e digitar a descrição, conforme exemplo abaixo:

![](_page_7_Picture_0.jpeg)

![](_page_7_Picture_35.jpeg)

## **10 – Vinculação de NSU**

### **Caminho:** *Contas a receber > Vinculação de NSU*

Foi adicionado uma nova tela para vinculação do NSU referente aos cartões finalizados no ponto de venda. Agora será possível fechar a janela que solicita o preenchimento dessas informações no *PDV* e realizar o preenchimento posteriormente pelo *ERP Futura Server* inserindo o terminal, data e valor da venda, conforme exemplo abaixo:

![](_page_8_Picture_0.jpeg)

![](_page_8_Picture_40.jpeg)

# **11 – Sistema Flex**

Nesta versão foi desenvolvido uma nova rotina denominada como Sistema Flex, que é uma configuração para controlar as vendas com valores diferentes de um valor de tabela pré definido (Acima / Abaixo do valor de tabela) gerando movimentações de debito ou credito para os vendedores externos.

Exemplo: O produto X tem o valor de tabela definido por 4 reais, o vendedor poderá realizar a venda deste produto por 5 reais e ao baixar este pedido o sistema irá gerar uma movimentação de crédito de 1 real para o vendedor externo, onde o mesmo poderá utilizar este valor para uma futura negociação, utilizando o credito como um desconto por exemplo.